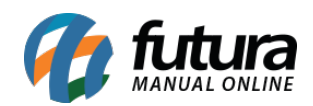

**Sistema:** Futura Server

**Caminho**: *Fiscal>NF-e Eventos>Status do serviço sem Certificado*

**Referência:** FS99

**Versão:** 2015.8.7

**Como Funciona**: Está tela é utilizada para verificar a disponibilidade do serviço para emissão de **Notas Fiscais Eletrônicas** *(NF-e)* em estados específicos.

Para isso, acesse o caminho acima e o sistema irá abrir a tela abaixo com o site da fazenda e os respectivos status de emissão de cada estado:

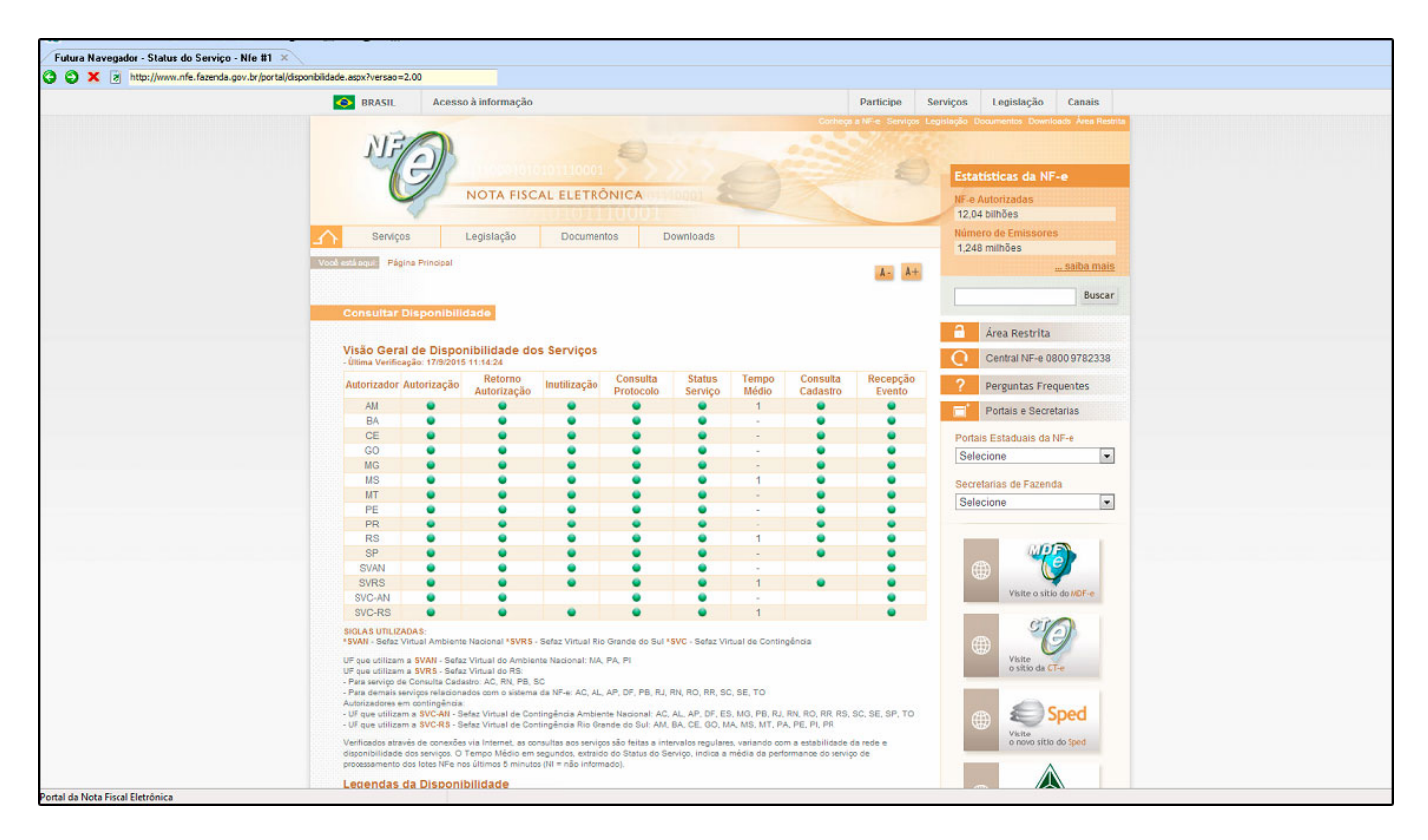